## CM SYSTEM GUIDE #4 – UNIT LEADERS

COUNCIL WILL EMAIL TO UNIT LEADER A "SINGLE-SIGN ON LINK. USE THE LINK TO ACCESS THE ORDERING SYSTEM. OR

ACCESS VIA WWW.CAMPMASTERS.ORG; see bottom left on screen "Council/Units/Scouts Log In Here". YOUR UNIQUE EMAIL WILL BE YOUR LOG-IN

## \*\* use Google Chrome or Firefox Web Browser

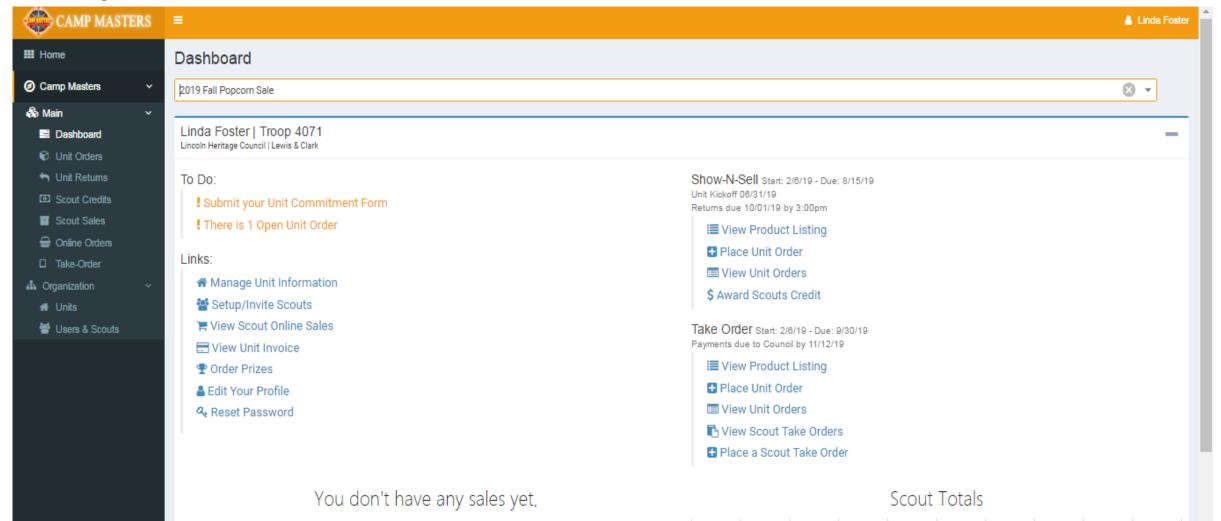

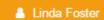

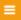

**CAMP MASTERS** 

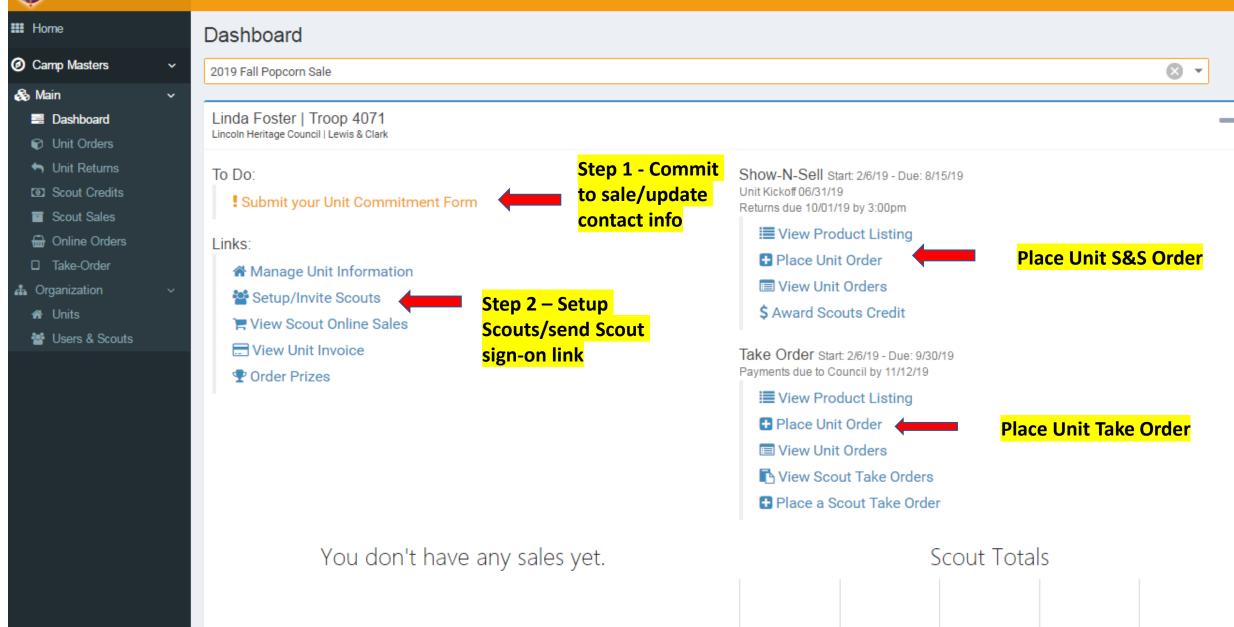

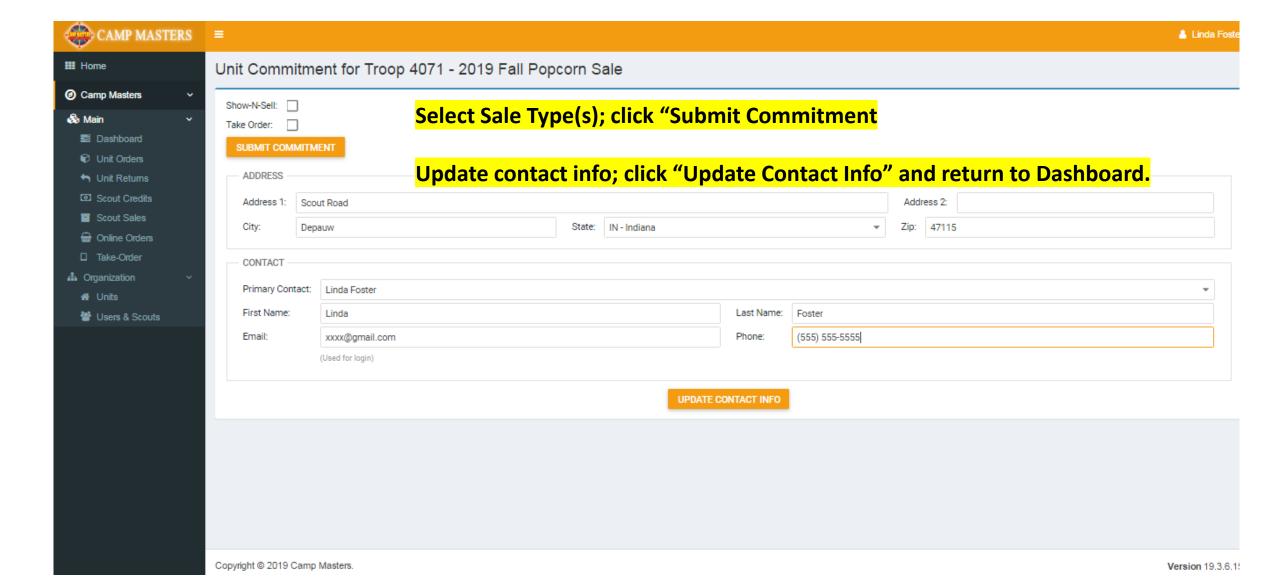

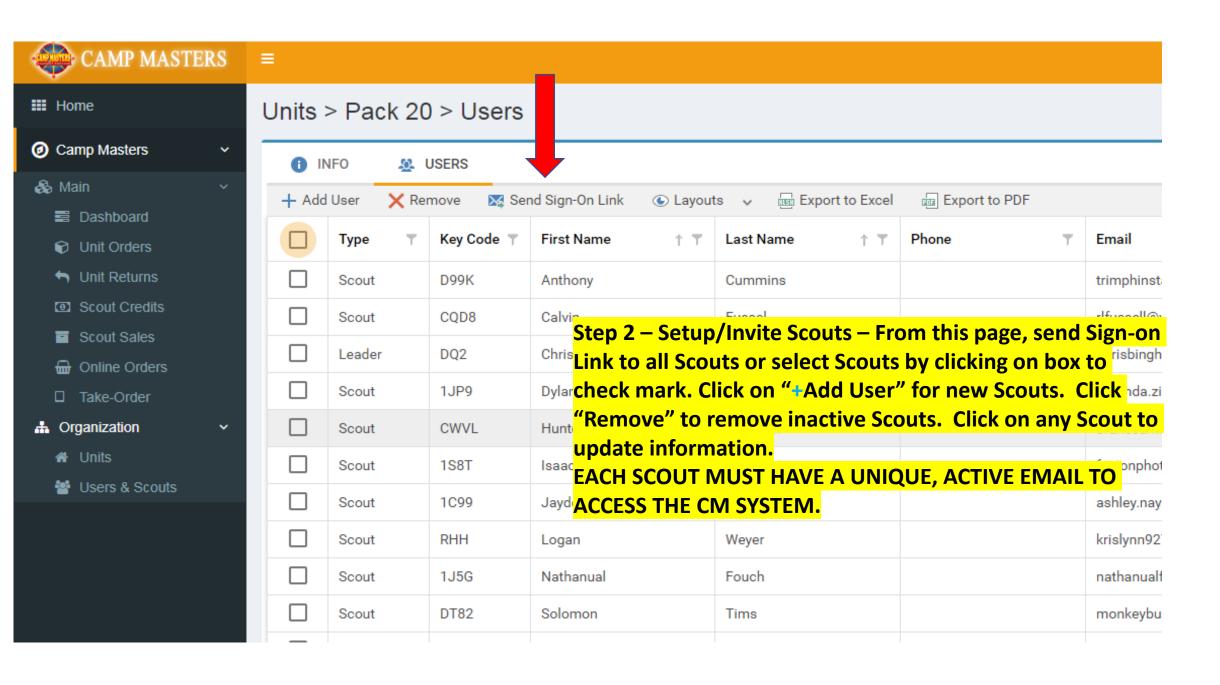

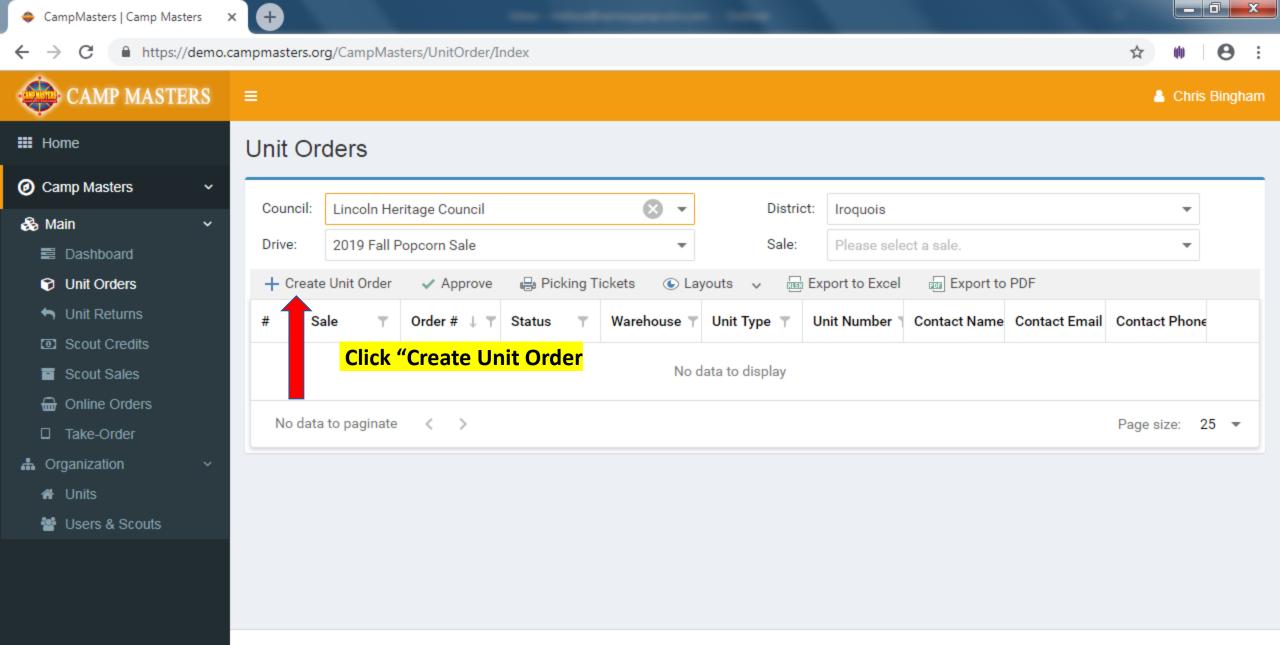

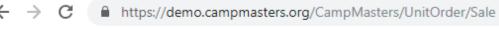

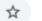

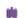

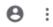

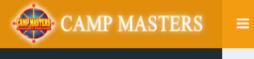

Chris Bingham

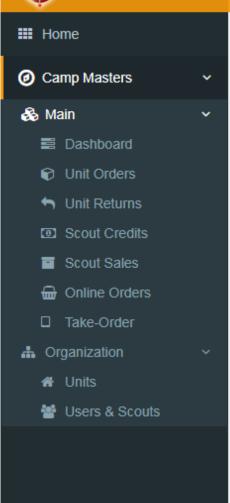

**Click "Place an Order"** on Sale Type to be entered

Make sure to click **CORRECT SALE TYPE!** 

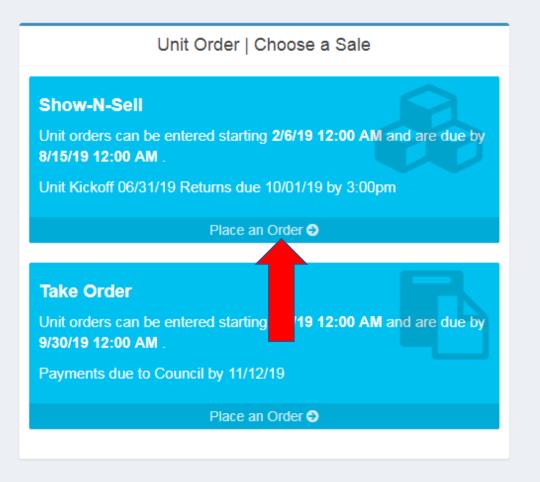

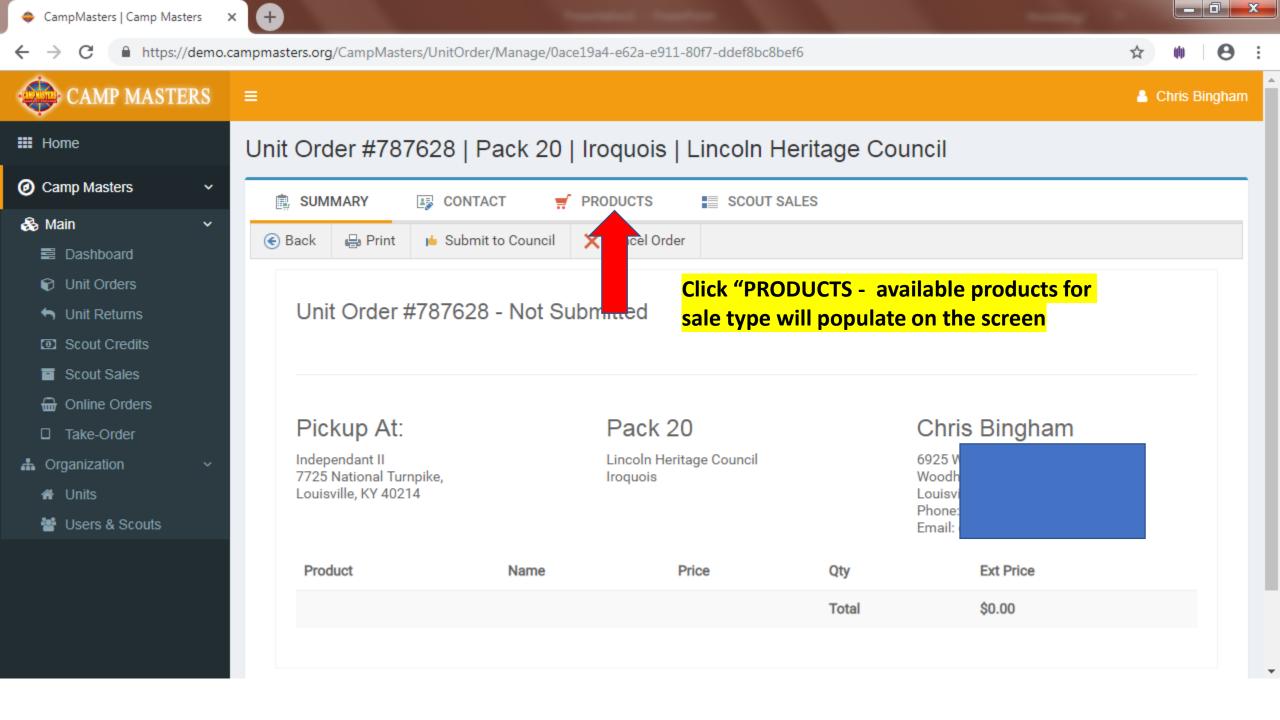

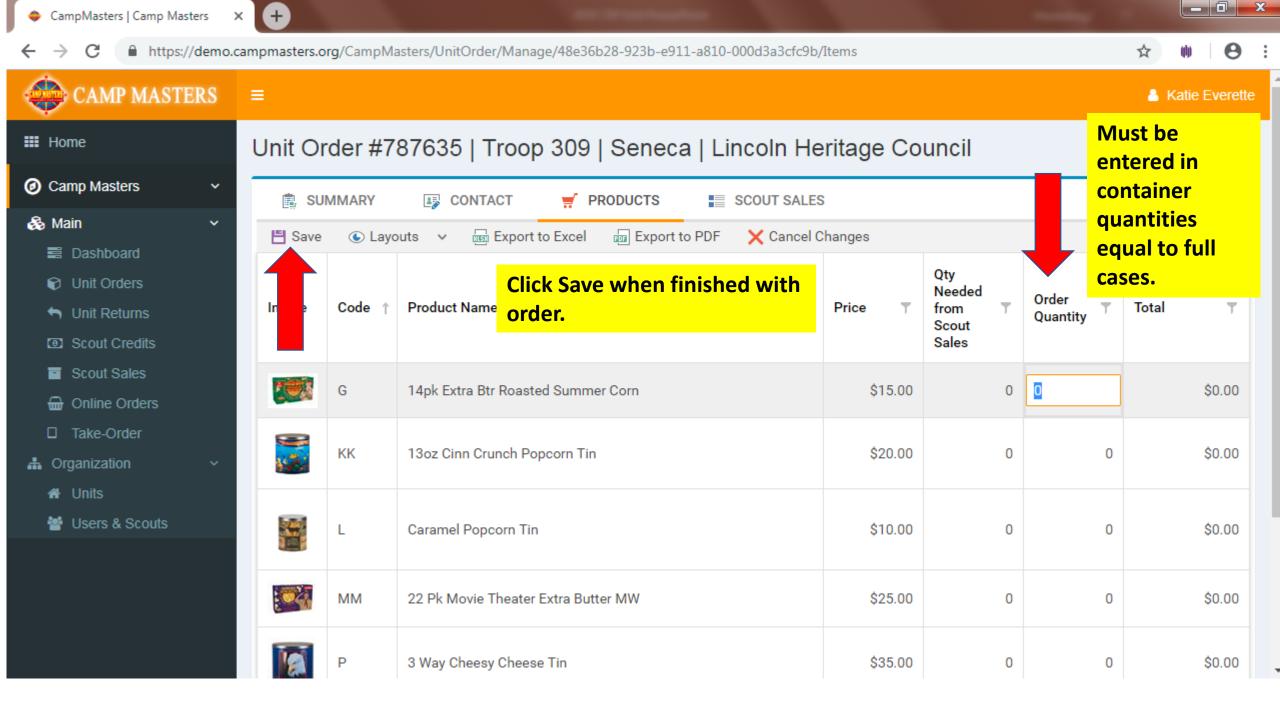

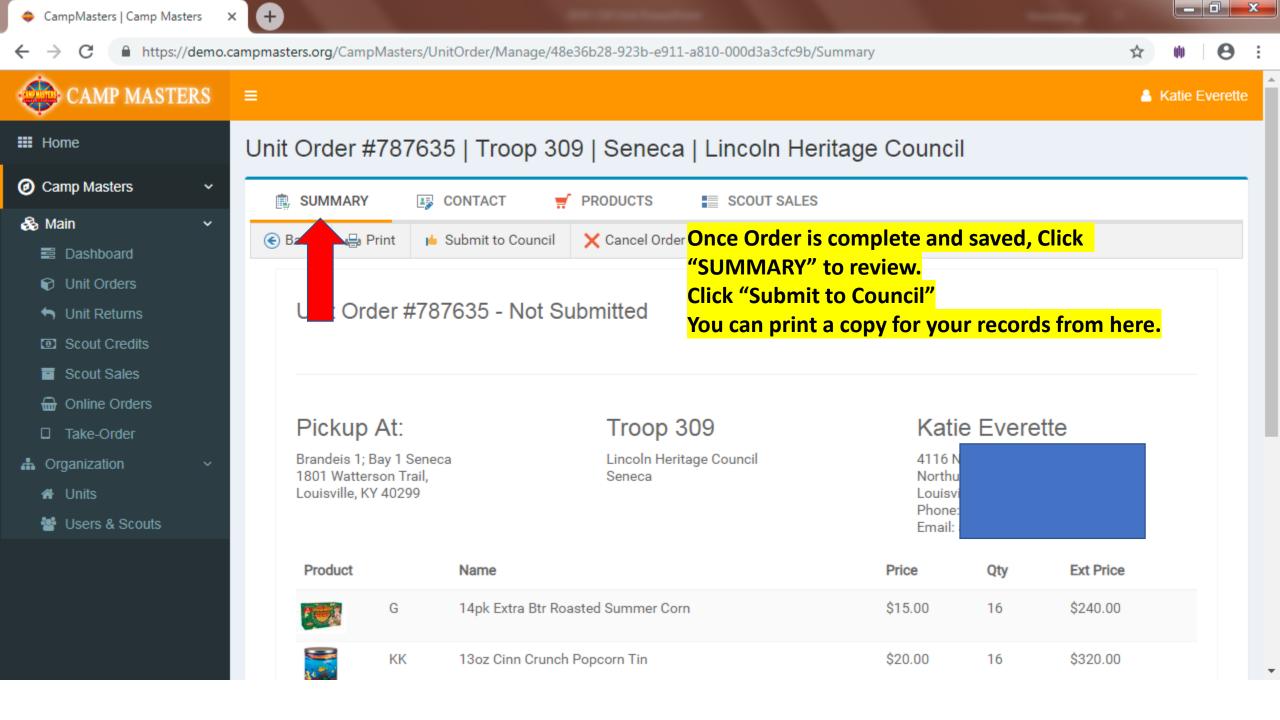

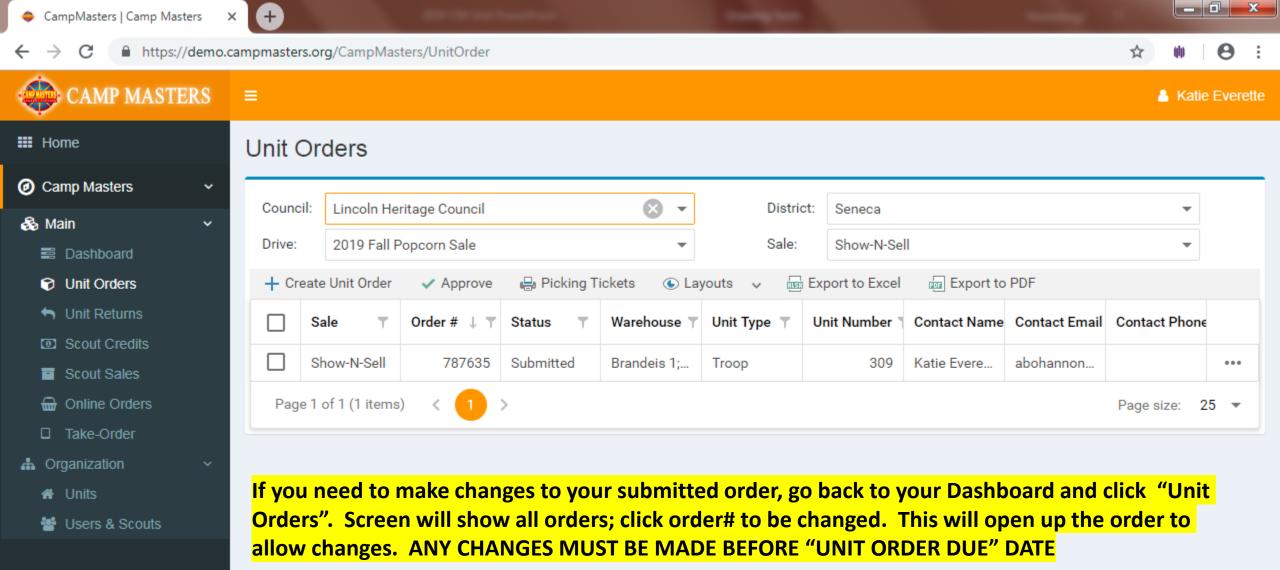

Copyright © 2019 Camp Masters.

Version 18.2.4.3

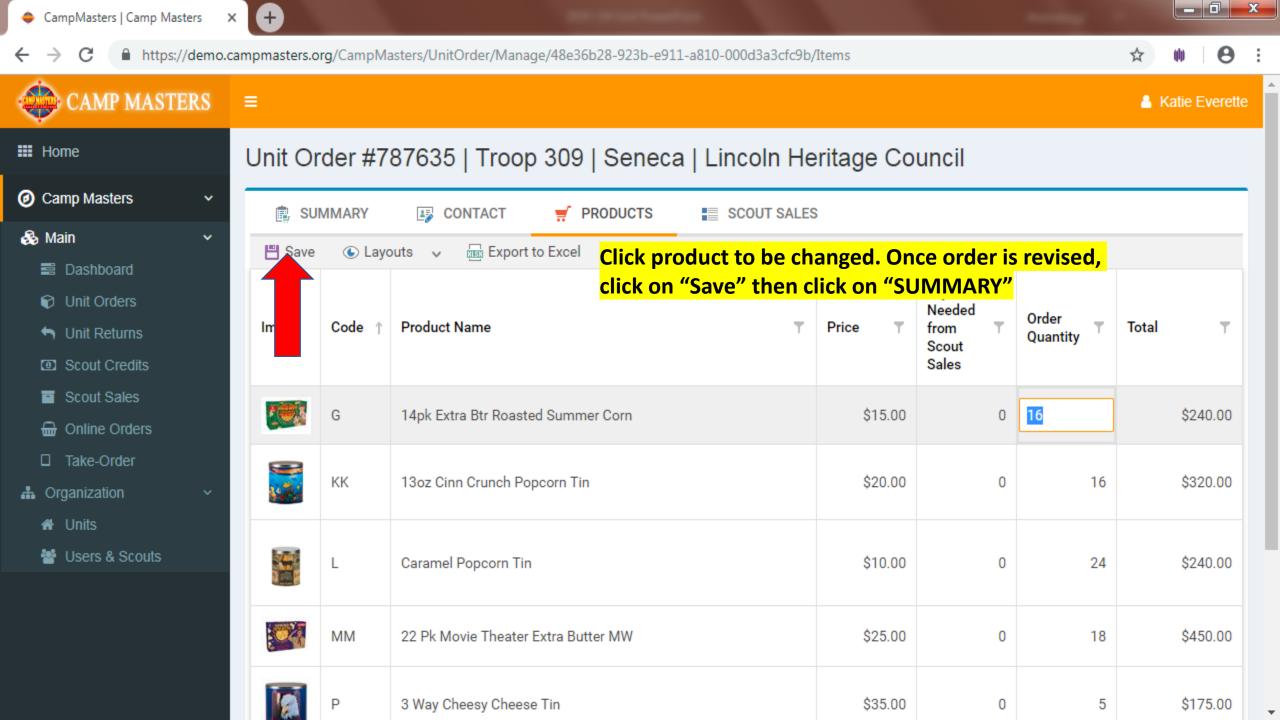

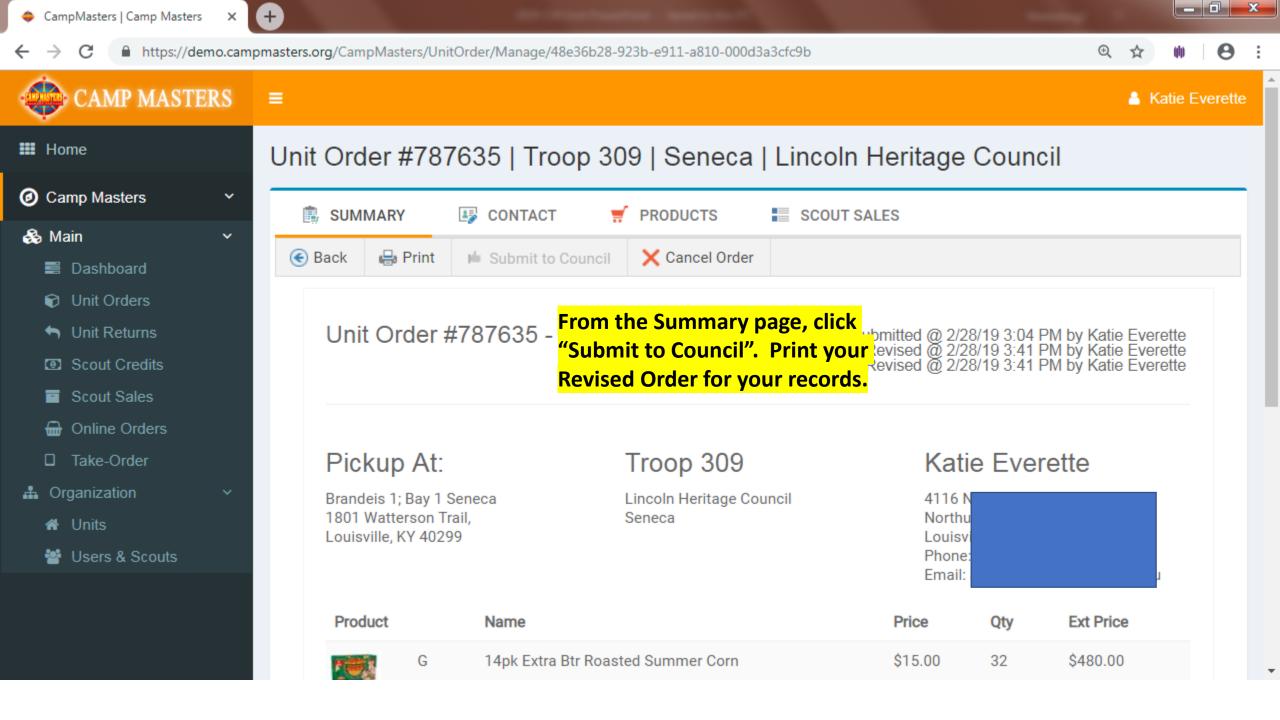

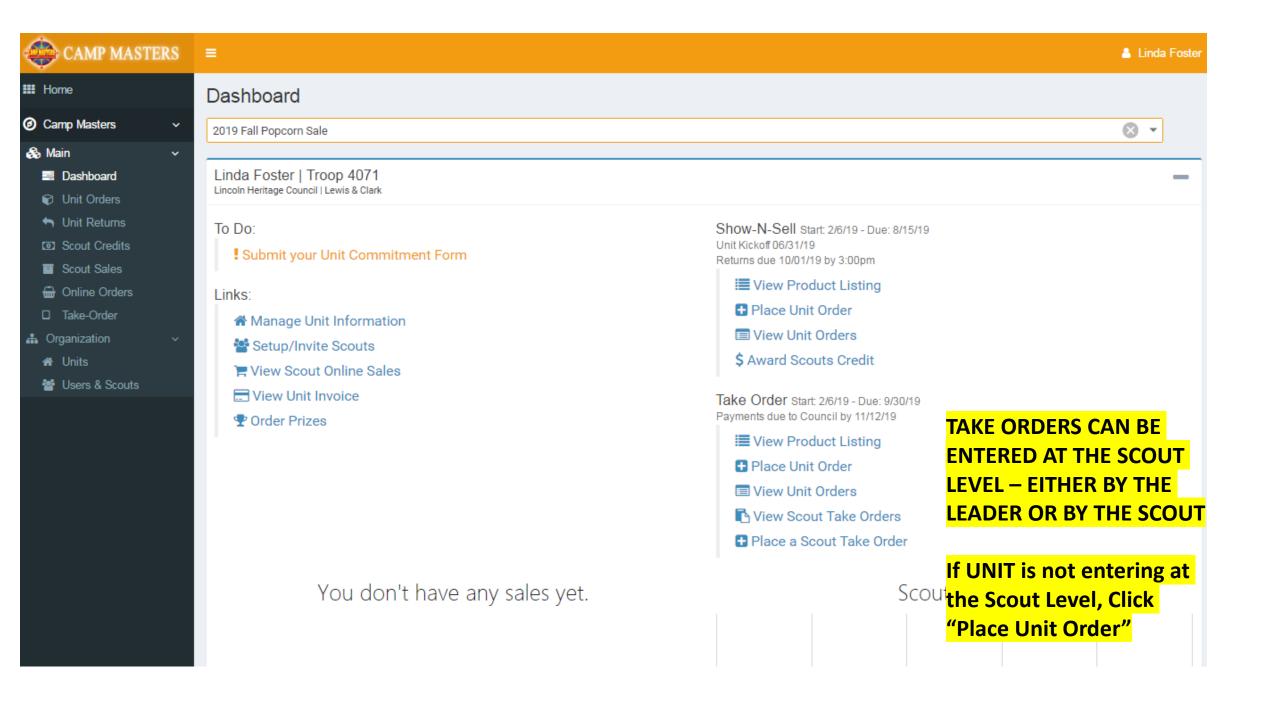

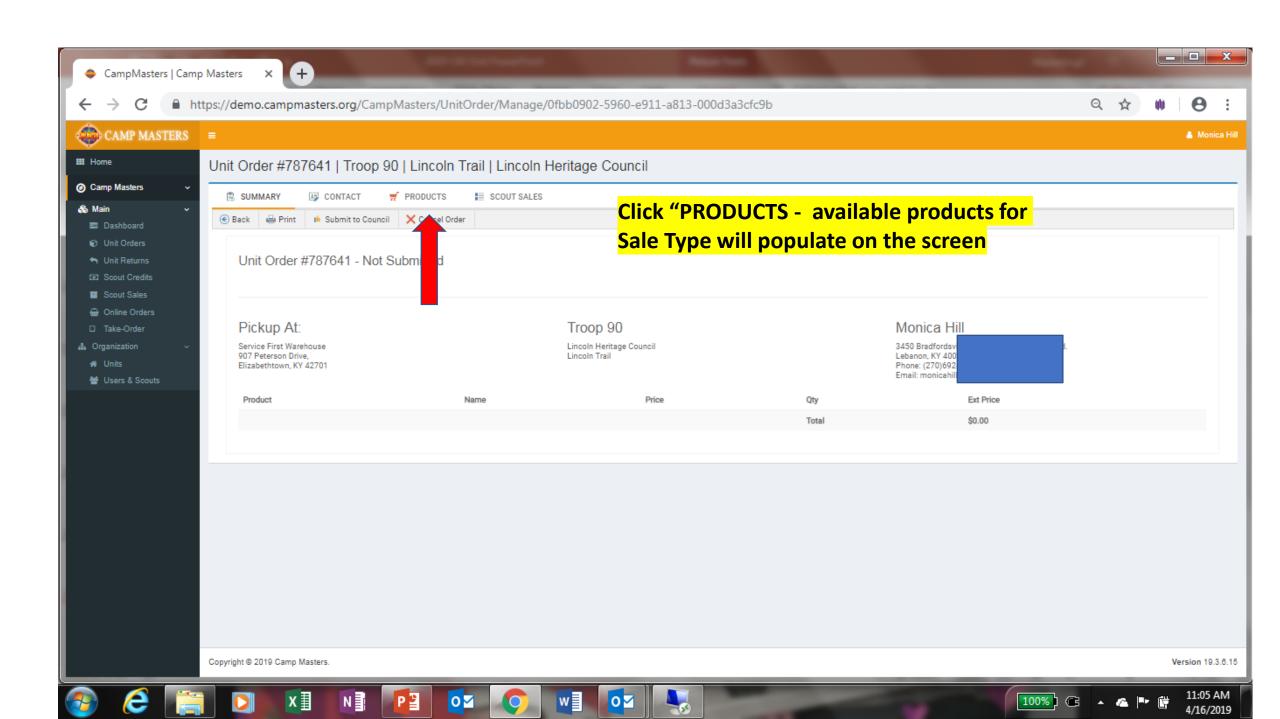

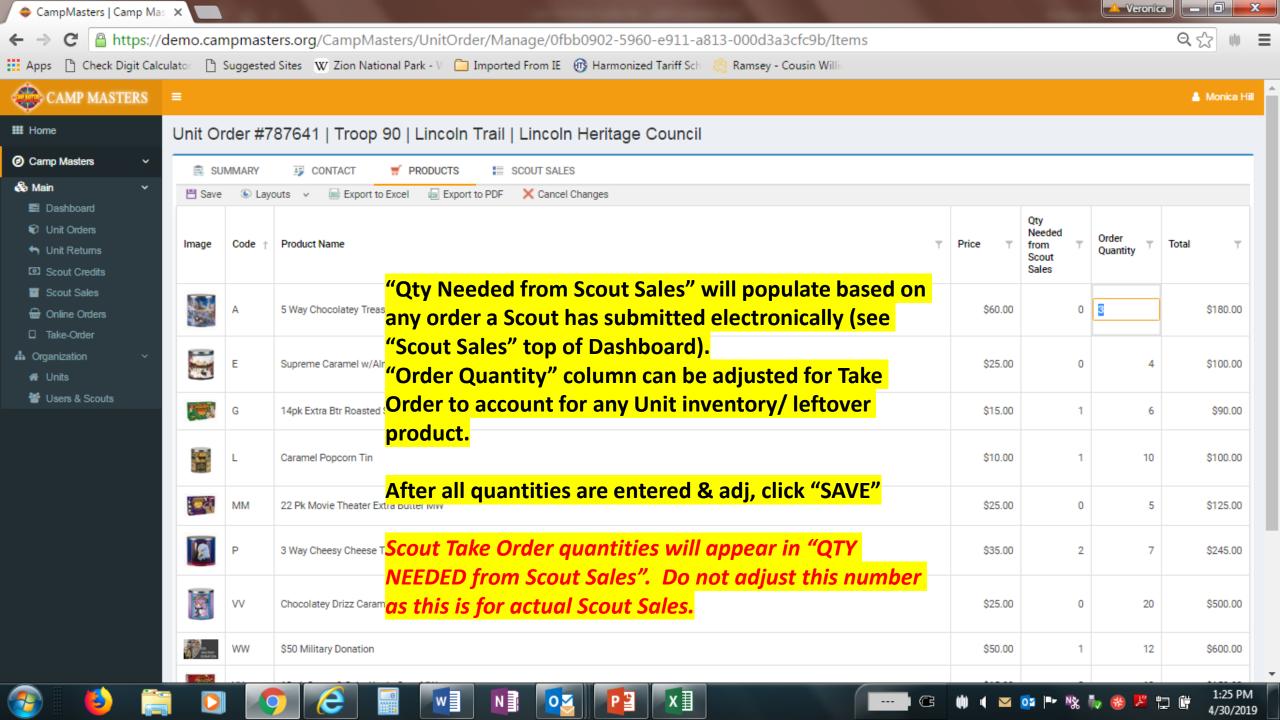

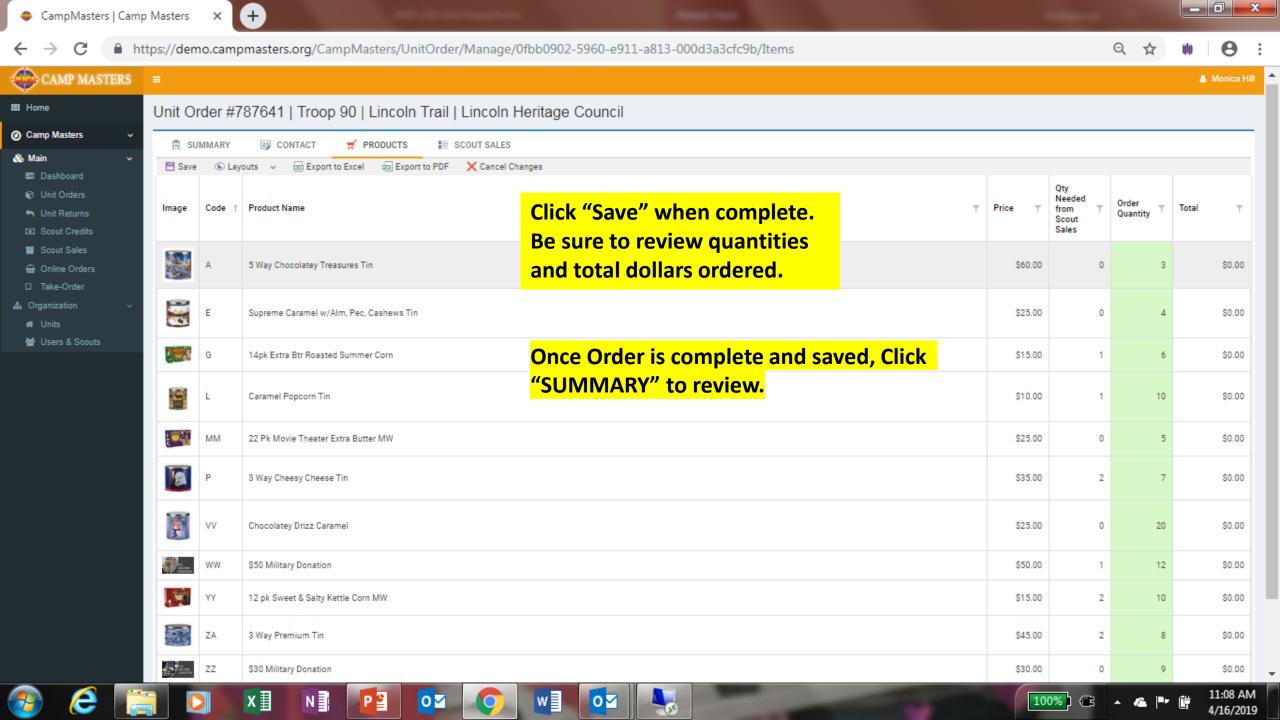

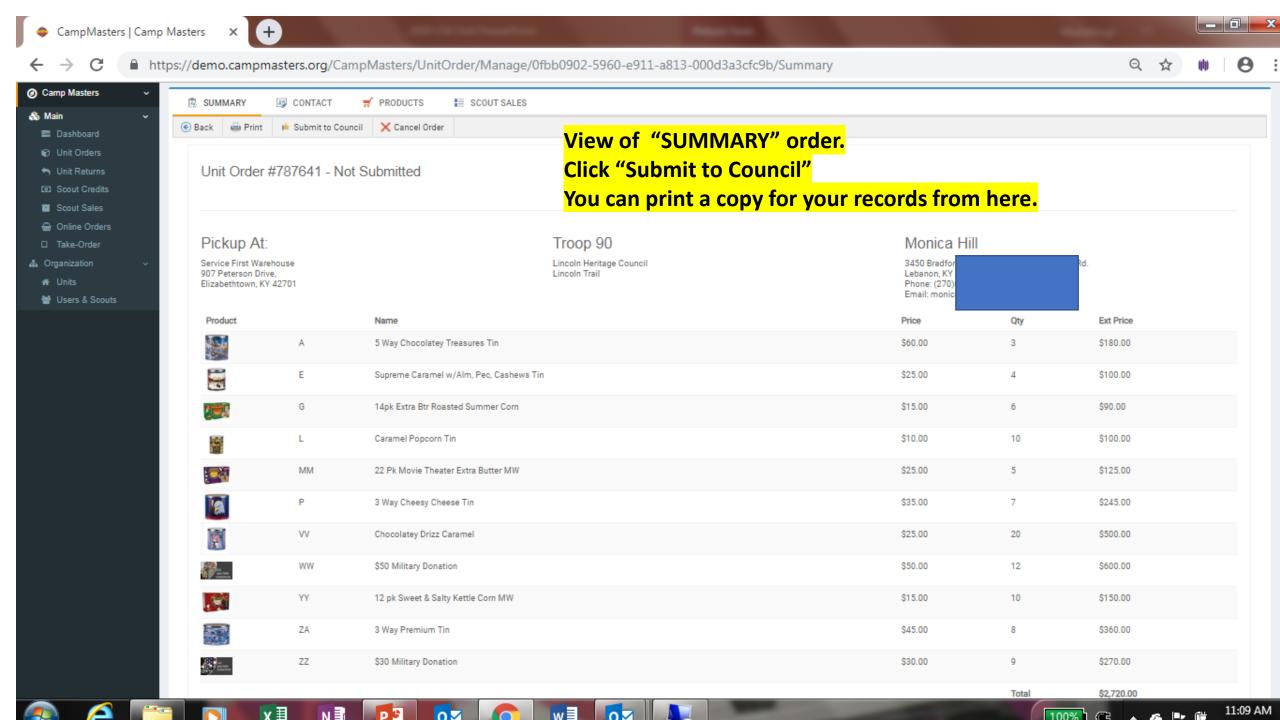

## UNIT LEADER DASHBOARD/HOME PAGE BELOW.

FOR SCOUTS AND SCOUTING FAMILIES TO SELLONLINE AND ENTERING SCOUT TAKE ORDERS, REFERENCE

"CM SYSTEM GUIDE #5 - SCOUTS 2019"

BOTH GUIDES WILL BE AVAILABLE ON THE CAMP MASTERS WEBSITE - www.campmasters.org "HOW TO ORDER POPCORN"

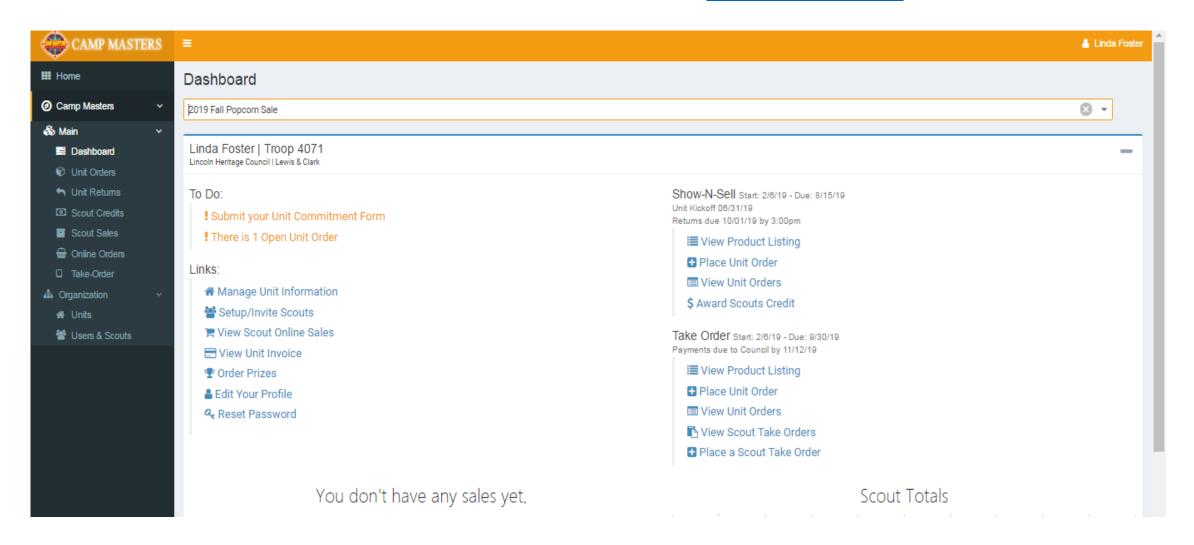